### **Представление информации в форме таблиц**

# **Вставка декоративного текста:**

#### *1) Команда Главная-Шрифп текста 2) Команда Вставка – Надпись*

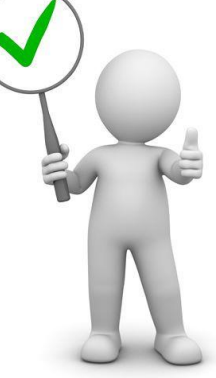

 $\boldsymbol{n}$ авка – WordAr 4 WordArt +

#### **Вставка таблицы из 5 строк и 4 столбцов:**

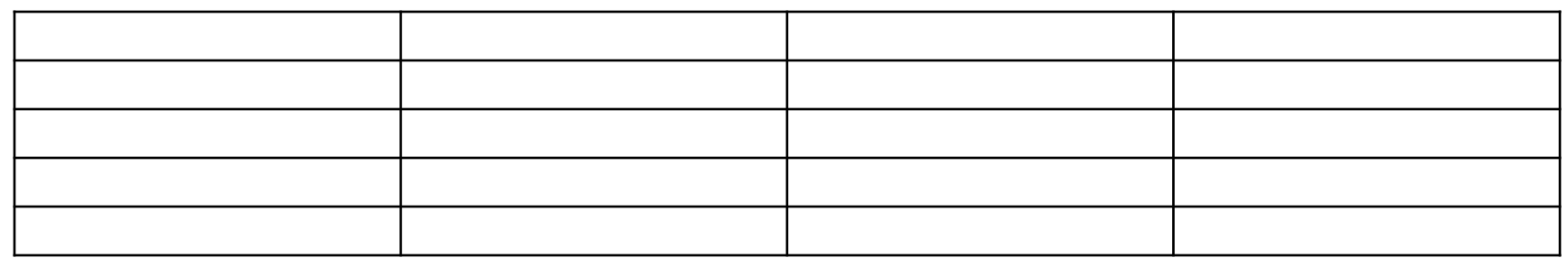

### *1) Команда Главная- Таблица Команда Вставка – Таблица 3) Таблица2) Команда Разметка страницы-*

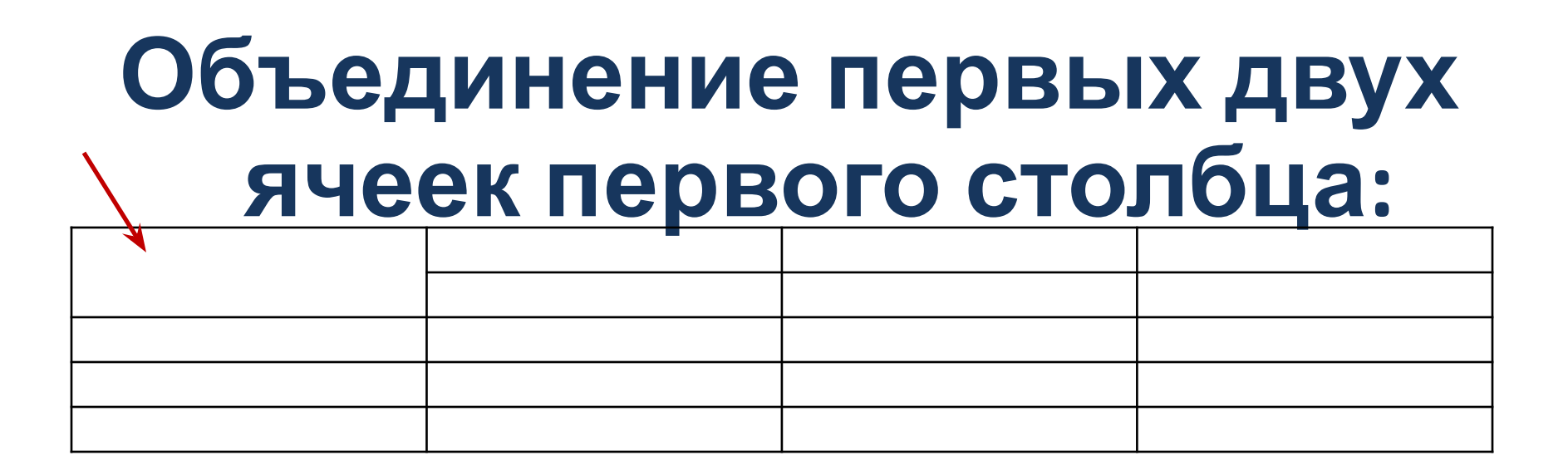

*1) Команда Главная- Объединить 3) Щёлкнуть ПКМ - Вырезать ёлкнуть ПКМ- Объедин* 

### **Объедините 2, 3 и 4 ячейки первой строки:**

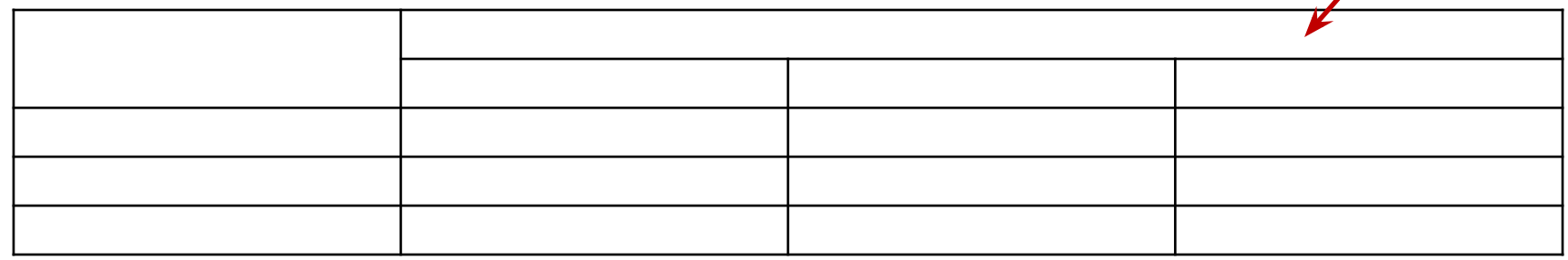

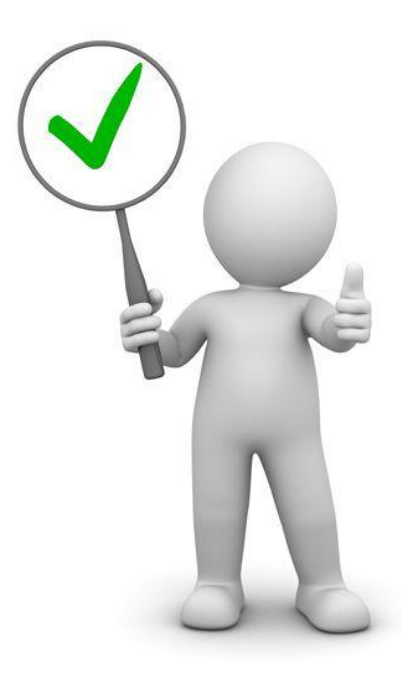

#### **Заливка ячеек:**

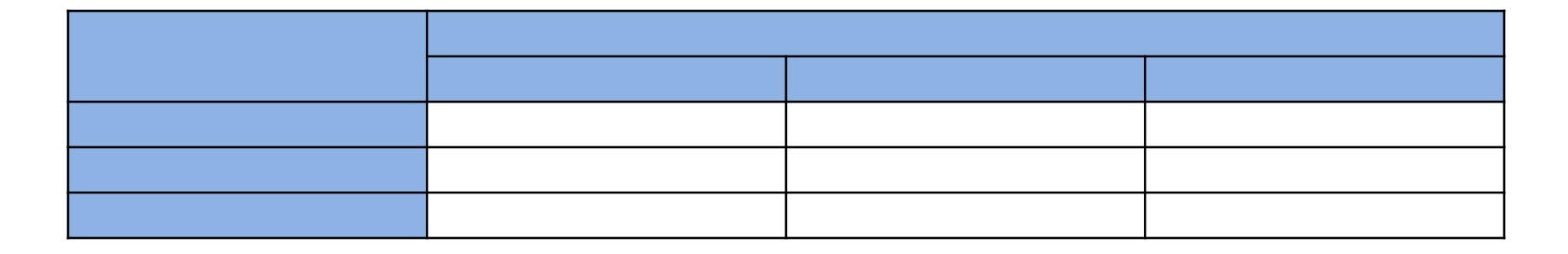

#### *1) Команда Главная- Кноп »* **аманда Главная- Кноп** $\triangle$  $\overline{\mathcal{F}}$ эманда Главная- Кноп $\overline{\mathcal{F}}$ *3)*

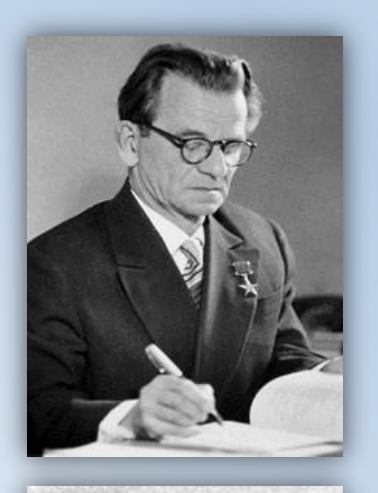

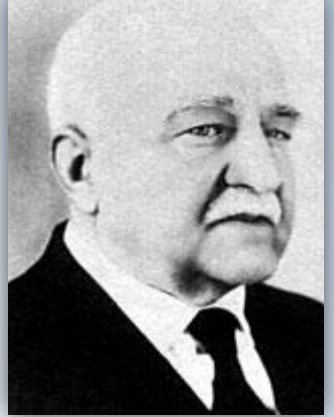

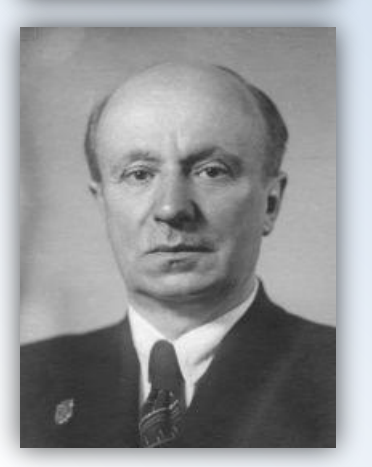

### *ЗАДАЧА*

На сбор ученых приехали люди, талантливые в разных научных областях – физике, информатике, геологии. Так вышло, что одновременно в одном месте оказались три ученых с одной фамилией – Лебедев. Организаторы сборов совсем запутались. Помоги им определить, какой наукой занимается каждый ученый, если известно, что *Петр Иванович* компьютерной техникой не увлекается, *Сергей Алексеевич* ничего не понимает в полезных ископаемых, а *Александр Алексеевич* создал первый

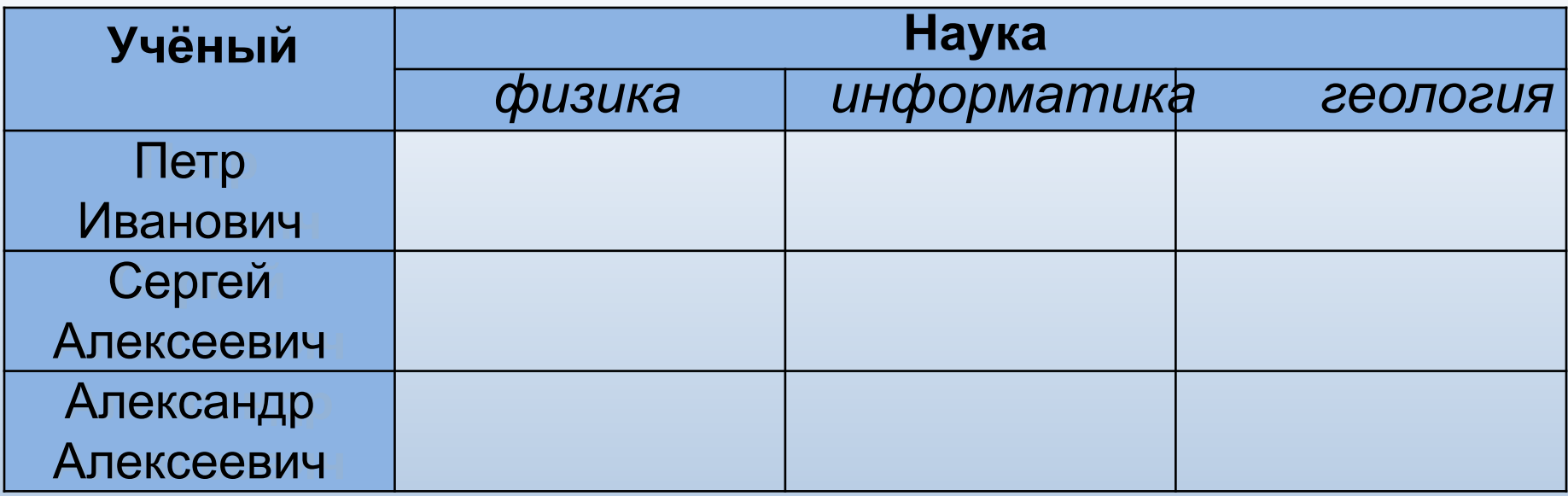

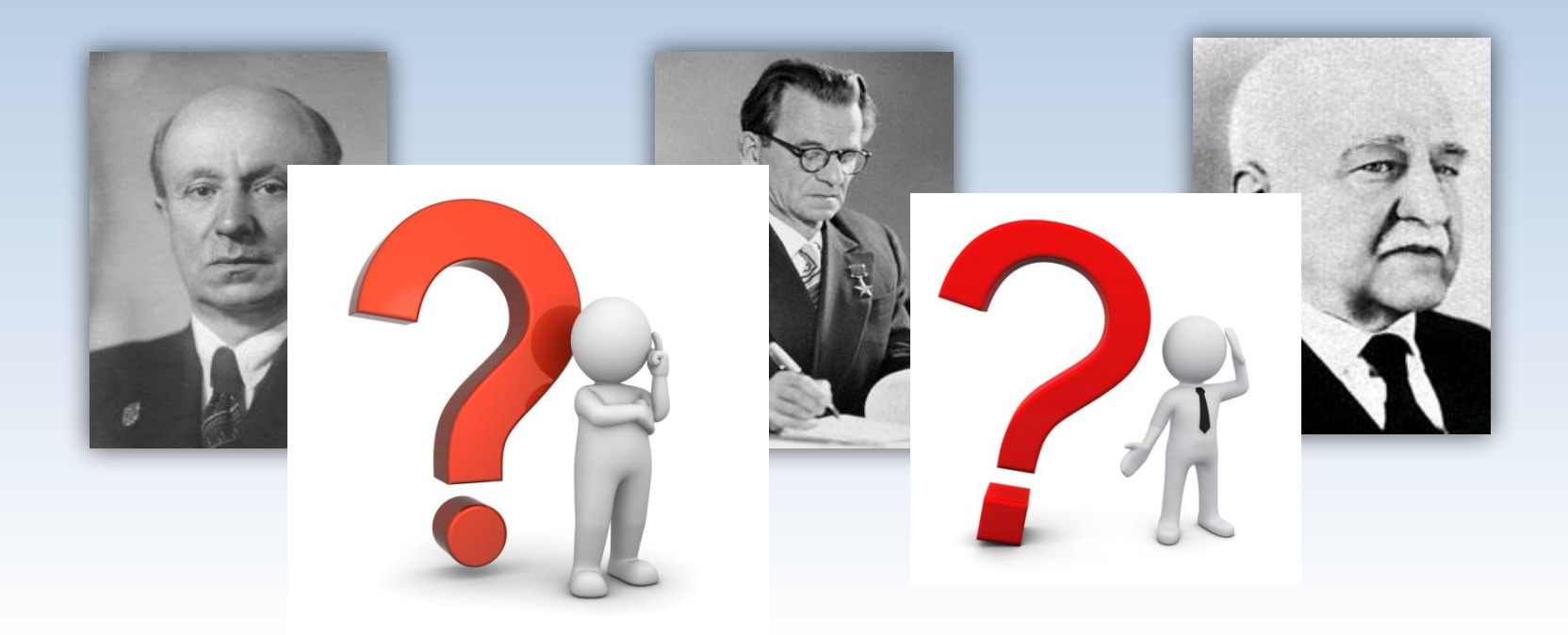

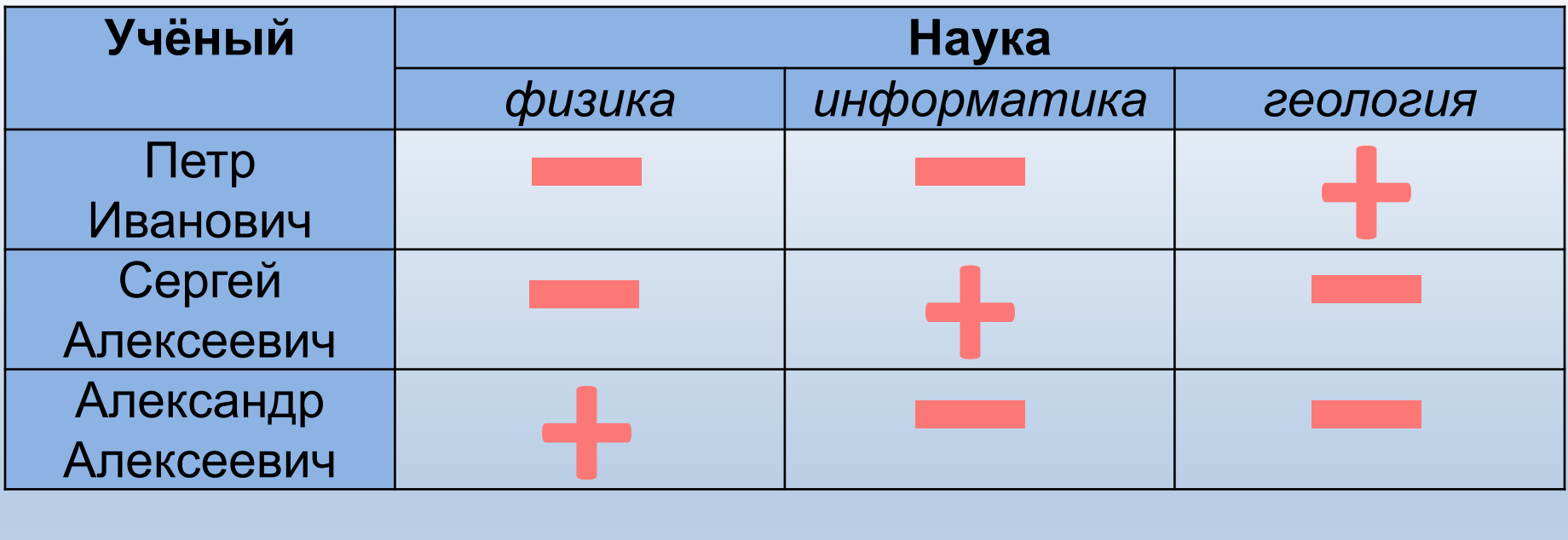

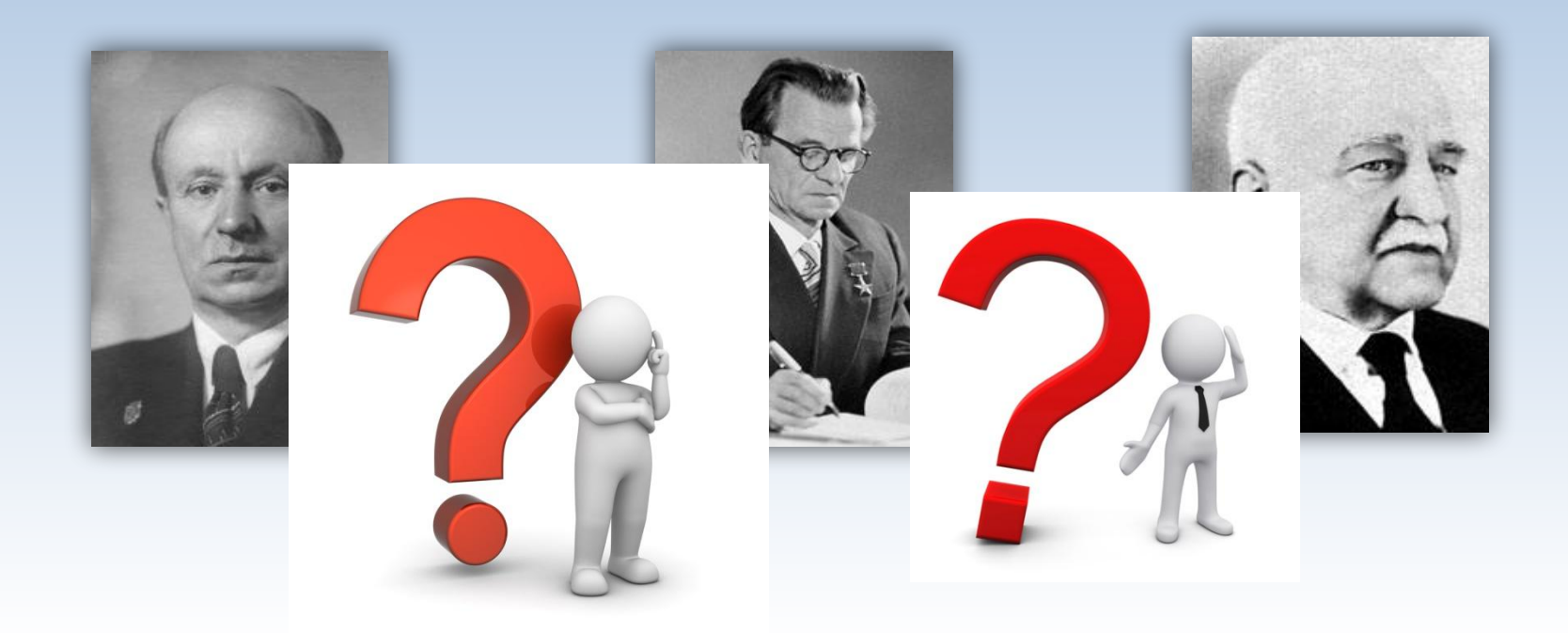

### **Мне всё понятно, вопросов нет**

**Мне всё понятно, но есть вопросы**

## **Мне не все понятно, много вопросов**

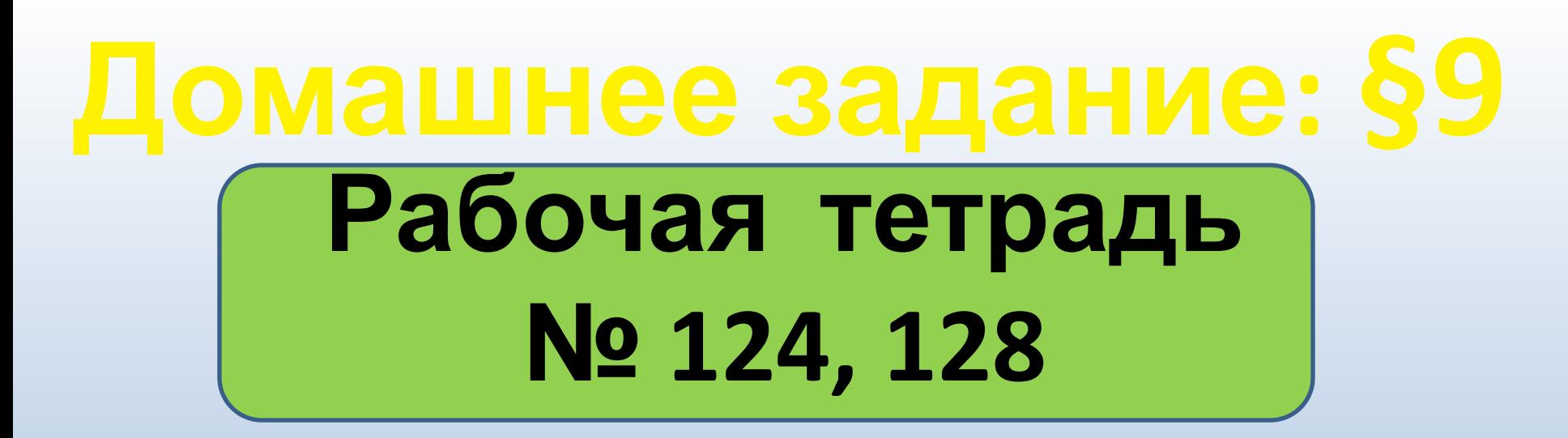

**Рабочая тетрадь № 122, 127**

### **Рабочая тетрадь № 121, 126**